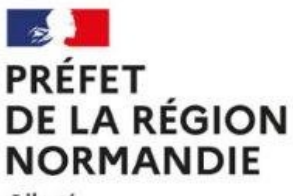

Liberté Égalité Fraternité

## **LES ESSENTIELS** DES BÂTIMENTS DE FRANCE

Direction Régionale des Affaires Culturelles de Normandie<br>Unité départementale de l'Architecture et du Patrimoine de l'Eure Urbanisme ISSN 2492-9743 n°85 – màj 11 février 2021– France POULAIN

## **La réalisation d'une cartographie interactive**

## **Préparer son tableau**

Les colonnes essentielles pour préparer un tableau avec la colonne « type ERP » pour type d'éléments remarquables du patrimoine. Cela permet de distinguer les futures couches SIG.

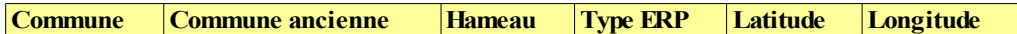

On peut ensuite ajouter autant de colonnes que l'on souhaite, sachant qu'il faut distinguer les colonnes qui pourront servir à faire des légendes (donc entre 1 à 10 choix de types) et celles qui sont en commentaires libres.

**Pour localiser les traces anciennes (édifices, routes…) à partir d'anciens travaux réalisés par des archéologues, des historiques,… des études publiées mais non géoréférencées, de visites de terrain…** 

Site IGN *Remonter le temps* <https://remonterletemps.ign.fr/>

et utiliser la fonction comparer

[https://remonterletemps.ign.fr/comparer/basic?](https://remonterletemps.ign.fr/comparer/basic?x=2.117437&y=46.489054&z=6&layer1=ORTHOIMAGERY.ORTHOPHOTOS&layer2=GEOGRAPHICALGRIDSYSTEMS.MAPS.SCAN-EXPRESS.STANDARD&mode=doubleMap) [x=2.117437&y=46.489054&z=6&layer1=ORTHOIMAGERY.ORTHOPHOTOS&layer2=](https://remonterletemps.ign.fr/comparer/basic?x=2.117437&y=46.489054&z=6&layer1=ORTHOIMAGERY.ORTHOPHOTOS&layer2=GEOGRAPHICALGRIDSYSTEMS.MAPS.SCAN-EXPRESS.STANDARD&mode=doubleMap) GEOGRAPHICALGRIDSYSTEMS.MAPS.SCAN-[EXPRESS.STANDARD&mode=doubleMap](https://remonterletemps.ign.fr/comparer/basic?x=2.117437&y=46.489054&z=6&layer1=ORTHOIMAGERY.ORTHOPHOTOS&layer2=GEOGRAPHICALGRIDSYSTEMS.MAPS.SCAN-EXPRESS.STANDARD&mode=doubleMap)

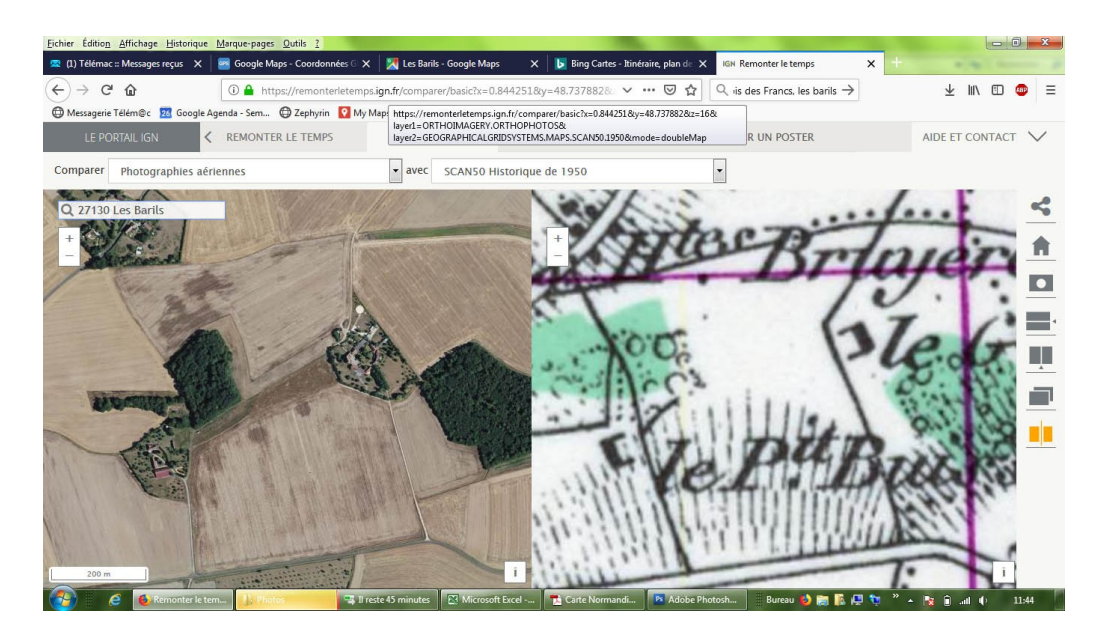

Ou site des archives départementales de l'Eure pour retrouver les plans cadastraux anciens (attention, les noms des communes sont ceux du XIXe siècle).

<http://archives.eure.fr/search?preset=106&view=list>

## **Pour interroger les images aériennes car tous les sites n'ont pas les mêmes couches aériennes**

<https://www.bing.com/maps/> (prendre la couche image à droite de l'écran)

**Pour trouver une localisation utilisable dans google maps, il faut trouver la latitude et la longitude**

<https://www.coordonnees-gps.fr/>

 $\overline{1}$ 

Aller dans Accueil (à gauche en haut dans les onglets), indiquer la commune, trouver le lieu et cliquer sur la carte (il faut copier-coller les coordonnées visible dans la fenêtre qui s'ouvre une par une puis les mettre dans le tableau). Il faut prendre les DD (degrés décimaux)\* et pas les DMS (degrés, minutes, secondes).

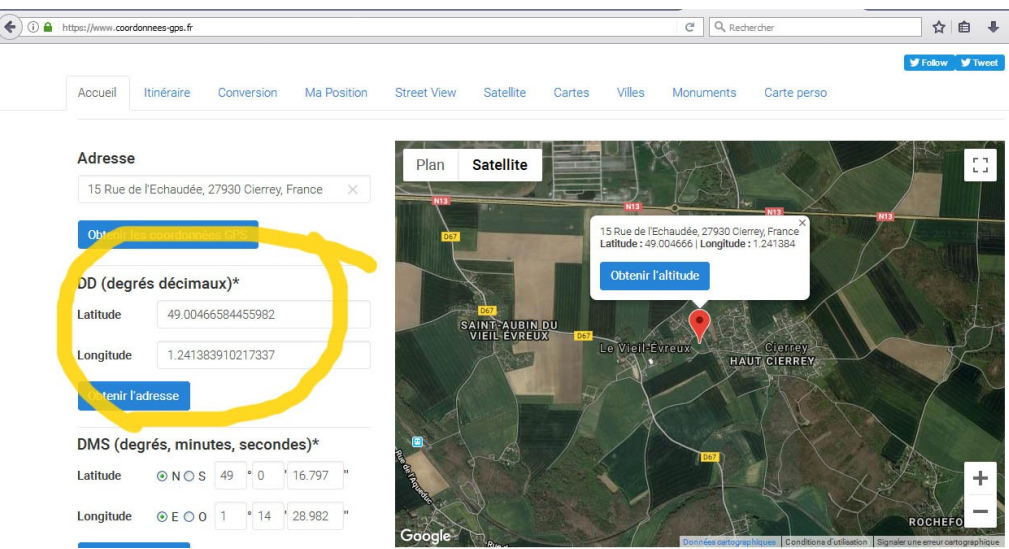

Une fois réalisées, ces listes peuvent être insérées dans MyMaps et permettre de localiser les différents éléments identifiés. Ici par exemple, les trois patronages les plus présents en Normandie pour les églises romanes précoces.

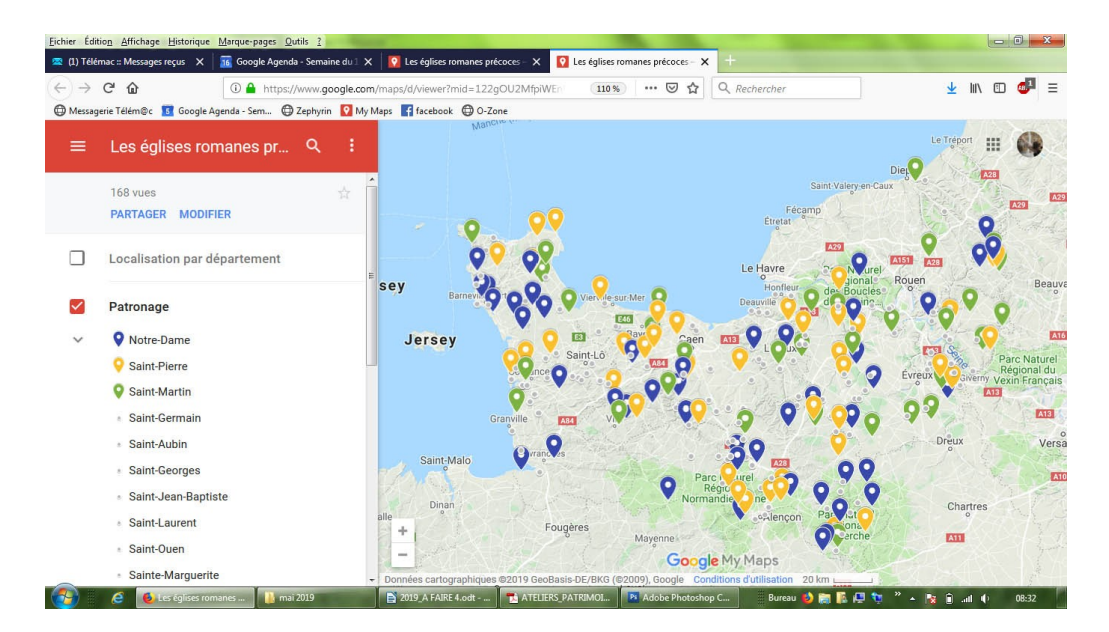

Pour faire de la conversion de données : <http://www.catco.fr/geofree/gf/coordinateConv.asp>